# **Cross-Reference Tools**

Version 1.0 - December 2011

A shareware plug-in for FrameMaker

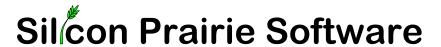

www.SiliconPrairieSoftware.com
Copyright ©2011

Portions Copyright ©1986-2002 Adobe Systems Incorporated All Rights Reserved

### Copyright

Cross-Reference Tools and its associated documentation are copyright © 2011 by Silicon Prairie Software, LLC and Steven Kubis. All rights reserved.

## Warranty

This software and documentation are provided as-is. Silicon Prairie Software disclaims any warranty regarding this software and documentation, including the warranties of merchantability and fitness for a particular purpose.

## **Limitation of Liability**

Neither Silicon Prairie Software nor anyone else who has been involved with the creation, production, or delivery of this software and documentation shall be liable for any indirect, incidental, special, exemplary or consequential damages, including but not limited to any loss of anticipated profit or benefits, resulting from the use of this product.

# Contents

| Cross-Refere | ence Tools                              |
|--------------|-----------------------------------------|
| Introduction | 1                                       |
|              | Requirements                            |
|              | Installation                            |
|              | Windows                                 |
|              | Macintosh 2                             |
|              | Removal                                 |
|              | Backup warning                          |
|              | Shareware notice                        |
|              | Redistributing Cross-Reference Tools    |
|              | Problem reports and suggestions         |
| Chapter 1    | Cross-Reference Format Usage            |
|              | List Cross-Reference Format Usage 3     |
|              | Delete Unused Cross-Reference Formats   |
|              | Create Cross-Reference Format List      |
|              | Remove Non-list Cross-Reference Formats |
| Chapter 2    | Cross-Reference Conversion              |
|              | Create Conversion Document              |
|              | Convert Cross-References.               |
| Chapter 3    | Cross-Reference Format Report 11        |
| Appendix A   | Command Reference                       |
|              | Command reference                       |
|              | Modifying a shortcut                    |

| Appendix B  | SPOutput.fm 17        |
|-------------|-----------------------|
| Appendix C  | Scripting Support     |
|             | Scriptable commands   |
|             | Client name           |
|             | Windows               |
|             | Macintosh             |
|             | Scripting examples    |
|             | FrameScript           |
|             | FDK                   |
|             | Background processing |
|             | Syntax                |
|             | Scope 22              |
|             | Script example        |
| Appendix D  | Registration          |
|             | License types         |
|             | Single-user license   |
|             | Site license          |
|             | Registration methods  |
|             | Online                |
|             | Direct purchase       |
|             | Registration code     |
| las al a sa | 27                    |

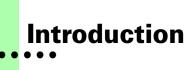

Cross-Reference Tools is a FrameMaker plug-in that provides additional capabilities for working with cross-reference formats in FrameMaker documents. Capabilities include listing cross-reference format usage, removing unused cross-reference formats, and re-mapping cross-reference formats.

# Requirements

To use the Cross-Reference Tools plug-in, you must be using FrameMaker version 7.0 or later. The plug-in is available for the following platforms:

- Windows
- Macintosh

# Installation

To install the Cross-Reference Tools plug-in, perform the steps for the platform you are using.

#### **Windows**

Perform the following steps to install Cross-Reference Tools for Windows:

1 Copy the appropriate version of the CrossRefTools.dll into the \fminit\PlugIns directory that is located in the directory where FrameMaker is installed.

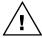

To install the plug-in, you will need to have file system permission to write to the PlugIns directory. For Windows XP and earlier, this means being logged into the system as a member of the Administrator or Power User groups. For operating systems with User Account Control (UAC) such as Windows 7 this means providing Administrator credentials when you copy the DLL file into the directory.

2 Restart FrameMaker.

1

### **Macintosh**

Perform the following steps to install Cross-Reference Tools for the Macintosh:

- 1 Copy the appropriate version of the CrossRefTools file to the Modules folder. This folder is located in the folder where FrameMaker is installed.
- 2 Restart FrameMaker.

## Removal

To remove Cross-Reference Tools, close FrameMaker if it is running. Remove the files you added when you installed the plug-in, and then restart FrameMaker.

# **Backup warning**

Cross-Reference Tools can significantly alter your FrameMaker documents. It is strongly suggested that you make a complete backup of your Frame documents before using Cross-Reference Tools.

## **Shareware notice**

Cross-Reference Tools has been released as shareware. If you find the plug-in useful, please pay the shareware fee. The \$10 cost is minimal, given the capabilities that Cross-Reference Tools provides. Paying the shareware fee also encourages development of other tools like Cross-Reference Tools.

# **Redistributing Cross-Reference Tools**

Cross-Reference Tools is shareware. You may redistribute the Cross-Reference Tools package with the following restrictions:

- You may not alter the software.
- You must distribute the entire package.
- You may not charge a fee for redistributing Cross-Reference Tools.

# **Problem reports and suggestions**

If you find any problems with the Cross-Reference Tools plug-in, or if you have any suggestions for future enhancements, e-mail them to:

support@siliconprairiesoftware.com

# **Chapter 1 Cross-Reference Format Usage**

Several tools are available to list which cross-reference formats are used or unused in FrameMaker files. This chapter is divided into the following sections:

- List Cross-Reference Format Usage
- Delete Unused Cross-Reference Formats
- Create Cross-Reference Format List
- Remove Non-list Cross-Reference Formats

# **List Cross-Reference Format Usage**

The List Cross-Reference Usage routine produces a FrameMaker document that lists how all the cross-reference formats in a document or book are used. To use the routine, complete the following procedure:

- 1 Open a document or book.
- 2 Start the routine.

In the Tools menu, point to Cross-References and then choose List Cross-Reference Format Usage. A report will be produced that lists the cross-reference formats in use, as well as those that aren't used in the document or book.

For books, you can choose the List Cross-Reference Format Usage - Individual command to list each document individually. The cross-reference format usage for each document in the book will be listed separately, rather than as a combined list for the entire book.

You can also choose the List Cross-Reference Usage - By Tag command to list each cross-reference format and the documents in the book that use that cross-reference format. This is a two-pass operation, so it will take longer to complete.

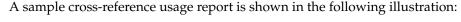

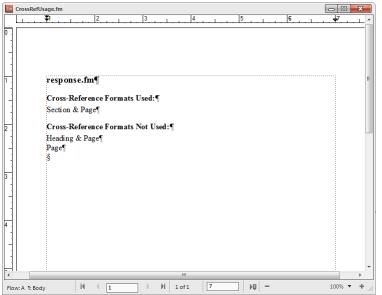

## **Delete Unused Cross-Reference Formats**

The Delete Unused Cross-Reference Formats routine will find out which cross-reference formats are not used in the current FrameMaker document or book, and then remove them. This can be useful if you want to cleanse documents of cross-reference formats that aren't used.

To use the routine, complete the following procedure:

- 1 Open a document or book.
- 2 List how cross-reference formats are used (optional).

Before deleting unused cross-reference formats, you may want to use the List Cross-Reference Format Usage routine to find out how cross-reference formats are used. The formts appearing in the "Cross-Reference Formats Not Used" list will be deleted by the Delete Unused Cross-Reference Formats routine.

#### **3** Start the routine.

In the Tools menu, point to Cross-References and then choose Delete Unused Cross-Reference Formats.

#### 4 Verify that you want to continue.

A dialog will be displayed that verifies you want to delete unused cross-reference formats. If you're certain you want to continue, click OK. Unused cross-reference formats will be removed from the current file, or from all files in the current book.

#### **Create Cross-Reference Format List**

In some of your FrameMaker documents, specific cross-reference formats may not be used, but you would like them to remain available. Because they aren't used, the Delete Unused Cross-Reference Formats routine would remove them from the document. To avoid this problem, Cross-Reference Tools allows you to create a list of cross-reference formats that you want to keep. Any cross-reference formats that don't appear in the list of formats to keep will be removed from the active document or book. A list of cross-reference formats to keep is shown in the following illustration:

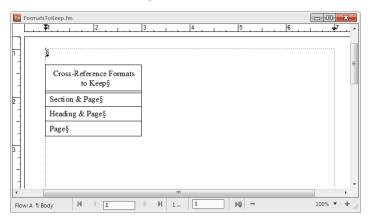

The Create Cross-Reference Format List routine provides an easy way to create the list of cross-reference formats you want to keep. It can create an empty list of cross-reference formats, or create a list that contains the cross-reference formats used, or all cross-reference formats in the current document or book.

To use the routine, complete the following procedure:

#### 1 Open a document or book.

#### **2** Start the routine.

In the Tools menu, point to Cross-References and then choose Create Cross-Reference Format List.

#### **3** Select the type of list to produce.

A dialog will be displayed, prompting you for the type of list to create. You can produce an empty list, or the format list can contain the used cross-reference formats, or all cross-reference formats in the active document or book.

#### 4 Edit the cross-reference format list.

After you have generated the cross-reference format list, remove those cross-reference formats that you don't want to have appear in your FrameMaker documents. You may also need to add cross-reference formats to the list if they weren't used in the documents from which the format list was constructed.

#### 5 Save the cross-reference format list (optional).

Typically, you will create one cross-reference format list that contains all of the cross-reference formats that you use for a set of FrameMaker templates. Save this cross-reference format list with an appropriate name so you can easily associate it with a set of templates. You will use the cross-reference format list when you use the Remove Non-list Cross-Reference Formats routine.

## **Remove Non-list Cross-Reference Formats**

The Remove Non-List Cross-Reference Formats routine examines a cross-reference formats list, and then looks at the current document or book to remove all of the cross-reference formats that don't appear in the list . Before you use this routine, be sure you've created a cross-reference format list that indicates which cross-reference formats you want to keep.

To use the routine, complete the following procedure:

#### 1 Open a cross-reference formats list document.

This is a document you created with the Create Cross-Reference Formats List routine, and lists all of the cross-reference formats you want to keep.

#### 2 Open a document or book.

The document or book should be active. The cross-reference format list must remain open in the background.

#### **3** Start the routine.

In the Tools menu, point to Cross-References and then choose Remove Non-list Cross-Reference Formats.

#### 4 Verify that you want to continue.

A dialog will be displayed, asking you to verify that you want to keep only the cross-reference formats listed. If you're certain you want to continue, click OK. Any cross-reference formats that don't appear on the list will be removed from the current file, or from all files in the current book.

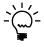

Only the cross-reference formats are deleted. If a document contains a cross-reference that uses a cross-reference format that was deleted, the cross-reference will still remain in the document.

# **Chapter 2 Cross-Reference Conversion**

Cross-Reference Tools contains routines that will convert cross-references using a specific cross-reference format to another cross-reference format. This can be useful when converting from one set of templates to another. This chapter is divided into the following sections:

- Create Conversion Document
- Convert Cross-References

#### **Create Conversion Document**

If you want to change the cross-reference format applied to cross-references throughout a FrameMaker document, you could use Frame's search-and-replace operation. This would be a time-consuming process. Cross-Reference Tools allows you to create a list of cross-reference formats and the cross-reference format you would like to convert them to. Cross-Reference Tools will use the conversion document to convert the cross-references in the current document or book. A cross-reference conversion document is shown in the following illustration:

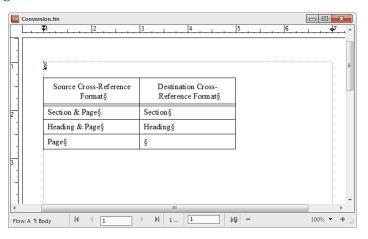

The Create Conversion Document routine provides an easy way to create the list of cross-reference formats you want to convert. It can create an empty list of formats, or create a list that contains the cross-reference formats used, or all cross-reference formats in the current document or book.

To use the routine, complete the following procedure:

#### 1 Open a document or book.

#### **2** Start the routine.

In the Tools menu, point to Cross-References and then choose Create Conversion Document.

#### **3** Select the type of list to produce.

A dialog will be displayed, prompting you for the type of list to create. You can produce an empty list, or the format list can contain the used cross-reference formats, or all cross-reference formats in the active document or book.

#### 4 Edit the cross-reference format list.

After you have generated the format list, specify the new cross-reference format values for the cross-references you want to convert. For example, if you wanted to convert all cross-references that used the "Section & Page" cross-reference format to use the "Section" cross-reference format, you would enter "Section" into the corresponding cell in the Destination Cross-Reference Format column. You may also need to add cross-reference formats to the Source Cross-Reference Format column if they weren't used in the documents from which the cross-reference format list was constructed.

It's not necessary to fill all of the cells in the Destination Cross-Reference Format column. If you leave a cell empty, no conversion will occur for the cross-reference formats listed in the Source Cross-Reference Format column.

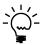

Be sure you type the cross-reference format names carefully. If the cross-reference format names don't match exactly, they won't be converted. Be sure the names don't contain trailing spaces.

#### 5 Save the conversion document (optional).

Typically, you will create one cross-reference conversion list that contains all of the cross-reference format you want to convert for a set of FrameMaker templates. Save this conversion document with an appropriate name so you can easily associate it with a set of templates. You will use the conversion document when you use the Convert Cross-References routine.

#### **Convert Cross-References**

The Convert Cross-References routine examines a conversion list, and then converts the cross-reference formats for all of the cross-references in the current document or book. Before you use this routine, be sure you've created a conversion list that indicates how you want to convert cross-reference formats.

To use the routine, complete the following procedure:

#### 1 Open a cross-reference conversion document.

This is a document you created with the Create Conversion Document routine, and lists the cross-reference formats you want to convert.

#### 2 Open a document or book.

The document or book should be active. The cross-reference conversion document must remain open in the background.

#### 3 Start the routine.

In the Tools menu, point to Cross-References and then choose Convert Cross-References.

#### 4 Verify that you want to continue.

A dialog will be displayed, asking you to verify that you want to convert cross-reference formats. If you're certain you want to continue, click OK. Any cross-references that use the formats listed in the Source Cross-Reference Format column will be converted to use the corresponding Destination Cross-Reference Format. If the Destination Cross-Reference Format column doesn't contain a value, or contains a cross-reference format that doesn't exist in the document being converted, the cross-reference will be left as it was found.

#### 5 Check the conversion results.

Check the current document or a document in the current book to verify the results of the conversion. If cross-references were not converted, be sure that the target cross-reference formats exist in each of the Frame documents. Cross-Reference Tools doesn't rename cross-reference formats. It re-maps cross-references to cross-reference formats that are already in each Frame document.

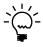

After you have converted the cross-references for a document, you may want to use the Delete Unused Cross-Reference Formats or Remove Non-list Cross-Reference Formats routines to remove the unused cross-reference formats.

# **Chapter 3 Cross-Reference Format Report**

Cross-reference formats for FrameMaker documents can have complex definitions. You can use the Cross-Reference Format Report to list the definition of all the cross-reference formats in the current document.

To use this routine, complete the following procedure.

#### 1 Open a document.

#### 2 Start the routine.

In the Tools menu, point to Cross-References and then point to Generate Cross-Reference Format Report.

The following is a portion of a cross-reference format report. It shows the definitions of the cross-reference formats in the document.

#### Heading & Page

```
Definition: <Blue><$paratext> on page <$pagenum>
```

#### Page

```
Definition: page pagenum>
```

#### Section & Page

Definition: <Red>For more information, see section <\$paranum> on page <\$pagenum>

# Appendix A Command Reference

If you want to create keyboard shortcuts for commands in Cross-Reference Tools, this appendix contains a list of the names for each command.

# **Command reference**

The following commands are defined in Cross-Reference Tools for the document-level operations:

| Command                      | Description                                                                                                    |
|------------------------------|----------------------------------------------------------------------------------------------------|
| ListCrossReferenceUsage      | Lists how cross-reference formats are used in the current document.                                             |
| DeleteUnusedCrossRefs        | Deletes unused cross-reference formats from the current document.                                               |
| CreateCrossReferenceList     | Creates a cross-reference format list, based on the current document.                                           |
| RemoveNonlistCrossRefs       | Removes cross-reference formats from the current document that aren't found in a cross-reference format list.   |
| CreateXRefConversionDocument | Creates a cross-reference conversion document, based on the current document.                                   |
| ConvertCrossRefsInDoc        | Converts the cross-reference formats in the current document, based on the cross-reference conversion document. |

| Command                | Description                                                                       |
|------------------------|-----------------------------------------------------------------------------------|
| GenerateCrossRefReport | Generates a report of the cross-<br>reference formats in the current<br>document. |

The following commands are defined in Cross-Reference Tools for the book-level operations:

| Command                           | Description                                                                                                    |
|-----------------------------------|----------------------------------------------------------------------------------------------------|
| ListCrossReferenceUsageBook       | Lists how cross-reference formats are used in the current book.                                                              |
| ListCrossRefUsageBookIndFiles     | Lists cross-reference format usage for individual files in the current book.                                                 |
| CrossRefUsageBookByFormat         | Lists cross-reference format usage for files in the book, sorted by cross-reference format.                                  |
| DeleteUnusedCrossRefsBook         | Deletes unused cross-reference formats from all files in the current book.                                                   |
| CreateCrossReferenceListBook      | Creates a cross-reference format list, based on documents in the current book.                                               |
| RemoveNonlistCrossRefsBook        | Removes cross-reference formats from each file in the current book that aren't found in a cross-reference format list.       |
| CreateXRefConversionDocumentB ook | Creates a cross-reference conversion document, based on all files in the current book.                                       |
| ConvertCrossRefsBook              | Converts the cross-reference formats in all documents in the current book, based on the cross-reference conversion document. |

The following miscellaneous command is defined in Cross-Reference Tools:

| Command            | Description               |
|--------------------|---------------------------|
| CrossRefToolsAbout | Displays the About dialog |

# **Modifying a shortcut**

You can use a FrameMaker customization file to add or modify a shortcut for any of the commands in Cross-Reference Tools. For example, the following lines from the "Customui.cfg" file specify that the F1 key will remove unused cross-reference formats from the current document. Notice the command value came from the tables in the previous section.

#### <Command DeleteUnusedCrossRefs</pre>

<Label DeleteUnused>

<KeySequence /F1>

<Definition \x1000>>

Refer to the Customizing FrameMaker online manual for more information about creating and using a customization file to add or change FrameMaker shortcuts.

# Appendix B SPOutput.fm

Cross-Reference Tools produces several output files, such as the Cross-Reference Format Usage report. By default, these new documents are based on the default document for your FrameMaker installation. The routines in Cross-Reference Tools expect certain paragraph and paragraph formats to be in this default document.

If you have modified the default document for your FrameMaker installation, it may not have the formats needed by Cross-Reference Tools. If this occurs, copy the SPOutput.fm template document included with Cross-Reference Tools to your FrameMaker installation.

- On Windows, place the SPOutput.fm document in the \FrameMaker\fminit\ folder for the FrameMaker installation. Be sure that you have proper permissions to access the file.
- On the Macintosh, place the SPOutput.fm document in the Modules folder for the FrameMaker installation.

When Cross-Reference Tools creates an output document, it will use this SPOutput.fm document as the source template.

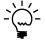

If you want to customize the output from Cross-Reference Tools, you can do this in the SPOutput.fm document. Every output file created will use the modified characteristics you added to the SPOutput.fm document.

# Appendix C Scripting Support

Cross-Reference Tools can be controlled with standard FrameMaker scripting tools, including the Frame Developer's Kit (FDK) and FrameScript.

# **Scriptable commands**

The following commands can be accessed through scripting for both FrameScript and the FDK:

| Command                         | Description                                                                                                    |
|---------------------------------|----------------------------------------------------------------------------------------------------|
| CrossRefToolsAbout              | Displays the About dialog.                                                                                                    |
| ListCrossReferenceUsage         | Creates a document that lists cross-<br>reference format usage for the<br>current document.                                     |
| ListCrossReferenceUsageBook     | Creates a document that lists cross-<br>reference format usage for the<br>current book.                                         |
| ListCrossRefUsageBookIndividual | Creates a document that lists the cross-reference format usage for each document in the current book individually.              |
| ListCrossRefUsageBookByName     | Creates a document that lists each cross-reference format used in a book, and the corresponding documents that use that format. |
| DeleteUnusedCrossReferences     | Deletes unused cross-reference formats from the current document.                                                               |

| Command                              | Description                                                                                                    |
|--------------------------------------|----------------------------------------------------------------------------------------------------|
| DeleteUnusedCrossReferences<br>Book  | Deletes unused cross-reference formats from all documents in the current book.                                       |
| CreateCrossReferenceList             | Creates a cross-reference list based on the current document.                                                        |
| CreateCrossReferenceListBook         | Creates a cross-reference list based on the documents in the current book.                                           |
| CreateConversionDocument             | Creates a conversion document based on the current document.                                                         |
| CreateConversionDocumentBook         | Creates a conversion document based on the documents in the current book.                                            |
| RemoveNonlistCrossReferences         | Removes the cross-reference formats from the current document that are not in the cross-references list.             |
| RemoveNonlistCrossReferences<br>Book | Removes the cross-reference formats from the documents in the current book that are not in the cross-reference list. |
| ConvertCrossReferencesDoc            | Converts the cross-references in the current document.                                                               |
| ConvertCrossReferencesBook           | Converts the cross-references in the documents in the current book.                                                  |
| GenerateCrossReferenceReport         | Generates a cross-reference format report for the current document.                                                  |
| SetDocId                             | Specifies the ID of the document to be acted on.                                                                     |
| SetBookId                            | Specifies the ID of the book to be acted on.                                                                         |

#### **Client name**

For scripting commands to work properly, you must specify the name of the plug-in you want to access. The name depends on the platform on which you are using FrameMaker.

#### Windows

For Windows, the Cross-Reference Tools plug-in is named "Cross Reference Tools". This is the client name that was given to the plug-in when it was created.

#### **Macintosh**

For the Macintosh, the Paragraph Tools plug-in is named "CrossRefTools". This is the filename of the plug-in that is installed in the Modules folder of the FrameMaker installation. If you change the name of the plug-in file, you must use the new name you have chosen.

# **Scripting examples**

The following examples show how to call commands in Cross-Reference Tools from FrameScript and the FDK.

# **FrameScript**

To control Cross-Reference Tools with FrameScript, you will use the CALLCLIENT command. Be sure that you use the appropriate client name for the platform on which you are using FrameMaker.

The following example shows how to use the CALLCLIENT command on Windows to list cross-reference format usage for the current document.

```
CALLCLIENT FrameClient('Cross Reference Tools')
Message('ListCrossReferenceUsage') ReturnVal(retVar);
```

The following example shows how to use the CALLCLIENT command on the Macintosh to delete unused cross-reference formats for the files in the current book.

```
CALLCLIENT FrameClient('CrossRefTools')
Message('DeleteUnusedCrossReferencesBook')
ReturnVal(retVar);
```

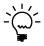

Refer to the FrameScript documentation for more information about the CALLCLIENT command.

#### **FDK**

To control Cross-Reference Tools with the FDK, you will use the F\_ApiCallClient() function. Be sure that you use the appropriate client name for the platform on which you are using FrameMaker.

The following example shows how the F\_ApiCallClient() function is used on Windows to delete the unused cross-reference formats in a document.

```
F_ApiCallClient("Cross Reference Tools",
"DeleteUnusedCrossReferences");
```

The following example shows how the F\_ApiCallClient() function is used on the Macintosh to generate a cross-reference report.

```
F_ApiCallClient("CrossRefTools",
"GenerateCrossReferenceReport");
```

# **Background processing**

If you will be running scripts with FrameMaker in the background, you must use an additional command to specify which document or book will be acted on. Do this using the **SetDocId** or **SetBookId** commands.

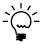

It's necessary to use these commands only if scripts will be running while FrameMaker is in the background and is not the active application.

## **Syntax**

Like other scripting commands, the **SetDocId** and **SetBookId** commands are string values. The command is followed by a space and then the string representation of the document Id or book Id. For instance, the following command specifies the document with the Id 12345:

SetDocId 12345

## Scope

The **SetDocId** and **SetBookId** commands specify which document or book the next command will affect. After the next command has been run, the scope is reset, meaning that subsequent commands will affect the currently-active document or book. If you want to perform several commands in succession, each command must be preceded by a **SetDocId** or **SetBookId** command.

# **Script example**

The following code for the FDK uses the **SetDocId** command to specify the document that will be affected by the next script command that is run. Notice that a document Id is converted to a string representation and included in the command.

```
StringT s = NULL;
docId = { The Id of the document to be affected }
s = F_StrCopyString("SetDocId ");
s = F_Realloc(s, F_StrLen(s)+(IntT)10, NO_DSE);
F_StrCatIntN(s, docId, (IntT)10+F_StrLen(s));
F_ApiCallClient("Cross Reference Tools", s);
F_ApiCallClient("Cross Reference Tools", "RemoveNonlistCrossReferences");
```

# Appendix D Registration

Cross-Reference Tools is shareware, so you can try the software before you purchase it. The software is fully functional. As you evaluate the software, you will see periodic "reminder" messages indicating the software hasn't been registered. If you find Cross-Reference Tools useful, we encourage you to pay the registration fee.

# License types

The following types of licenses are available for Cross-Reference Tools:

# Single-user license

Each single-user license allows you to use one copy of the software on one computer. If you have fewer than 10 users, it's most cost-effective to purchase single-user licenses.

#### Site license

A site license allows you to use copies of the software on any machine on the site. A site is defined as an area within a 100 mile radius. It's most cost-effective to purchase a site license if you have 10 or more users.

# **Registration methods**

Silicon Prairie uses Kagi, an online payment processing service. To learn more about Kagi, visit them on the web at http://www.kagi.com. You can pay using the following methods:

#### Online

You can purchase a license online through the Silicon Prairie web site (http://www.siliconprairiesoftware.com). There you will find a secure link to the Silicon Prairie page on the Kagi web site. This is the easiest and fastest way to obtain a license.

# **Direct purchase**

If you don't want to purchase online, you can contact Silicon Prairie Software directly to arrange payment. Contact us via e-mail at support@siliconprairiesoftware.com.

# **Registration code**

When you register the software, you will receive your registration code through e-mail. Save this e-mail! You will need it if you need to reinstall the software. If you printed this documentation, write the registration code here:

| Registration Code: |  |
|--------------------|--|
|                    |  |

To apply the code, choose the Register menu option via the Tools menu.

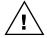

To properly save the registration code, you must have privileges to write to the directories used for the FrameMaker installation. For Windows XP and earlier, this means being logged into the system as a member of the Administrator or Power User groups. For Windows 7 with User Account Control (UAC) this means running FrameMaker with Administrator credentials. You need to do this only for the session in which you register the plug-in.

Enter the registration code you received in the dialog that's displayed.

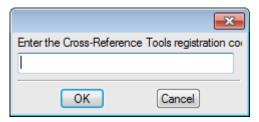

# Index

| В                                         | cross-reference formats (continued)          |
|-------------------------------------------|----------------------------------------------|
| background processing, when using scripts | removing non-list cross-reference            |
| 22                                        | formats 6                                    |
| backup warning 2                          | Cross-Reference Tools                        |
| backup warring 2                          | described 1                                  |
| C                                         | installation 1                               |
|                                           | redistributing 2                             |
| client name, for scripting 21             | removing 2                                   |
| command reference                         | requirements 1                               |
| appendix 13–15                            | scripting 19                                 |
| for scripting 19                          | shareware notice 2                           |
| Convert Cross-References, described 9     | supported platforms 1                        |
| Create Conversion Document                | cross-references                             |
| described 7                               | converting cross-reference formats 9         |
| sample 7                                  | list of cross-references to convert 7        |
| Create Cross-Reference Format List        | _                                            |
| described 5                               | D                                            |
| sample 5                                  | Delete Unused Cross-Reference Formats,       |
| Cross-Reference Conversion, described 7   | described 4                                  |
| cross-reference conversion document       |                                              |
| converting cross-reference formats 9      | E                                            |
| described 7                               | examples scripting Cross Reference Tools     |
| cross-reference format list               | examples, scripting Cross-Reference Tools 21 |
| described 5                               | 21                                           |
| removing non-list cross-reference         | F                                            |
| formats 6                                 | •                                            |
| Cross-Reference Format Report             | Frame Developer's Kit, using with Cross-     |
| described 11                              | Reference Tools 19                           |
| sample 11                                 | FrameScript, using with Cross-Reference      |
| cross-reference format usage, described 3 | Tools 19                                     |
| cross-reference formats                   |                                              |
| deleting unused 4                         | •                                            |
| list of cross-reference formats to keep 5 | installing, Cross-Reference Tools 1          |
| listing characteristics of 11             |                                              |
| listing how used 3                        |                                              |

#### L

List Cross-Reference Format Usage described 3 sample 4

#### M

Macintosh client name 21 installing Cross-Reference Tools 2

#### P

platforms supported 1 problem reports 2

#### R

redistributing Cross-Reference Tools 2 registration, appendix 25–26 Remove Non-list Cross-Reference Formats, described 6 removing, Cross-Reference Tools 2 reporting problems 2 requirements for Cross-Reference Tools 1

## S

samples

cross-reference conversion document 7 cross-reference format list 5 cross-reference format report 11 cross-reference format usage 4 scripting background processing 22 examples 21 scripting support, appendix 19–23 shareware notice 2 SPOutput.fm, appendix 17 suggestions 2

#### U

unused cross-reference formats, deleting 4 usage, for cross-reference formats 3

## W

Windows client name 21 installing Cross-Reference Tools 1